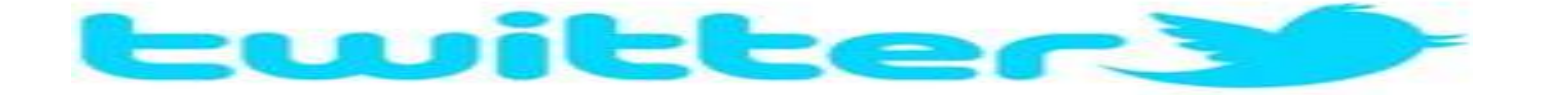

Please follow @LambkinFootball for all information relating to FCHS football. We will be tweeting updates/reminders relating to practices, games, meetings, and events. It is highly encouraged that all players/parents sign-up to follow us.

To sign-up, please go to [www.twitter.com.](http://www.twitter.com/) If you do not already have a twitter account, please follow the directions to create an account. You will then need to search for LambkinFootball and click "follow."

If you would like to receive @LambkinFootball tweets as a text message directly to your phone, you will need to click on the head silhouette located in the upper right hand corner. This brings up a drop-down menu where you can select "settings." From there, you will select "Mobile" on the left hand side of your screen. You will enter your phone number and click on the "activate phone" button. You will see a screen that asks you to text a word to a designated number. This will activate your phone. To ensure you receive tweets from @LambkinFootball, please reply to the activation text message with the following: ON LambkinFootball You will now receive all tweets as text messages.

For additional text message commands, see below:

## **Turning mobile Twitter updates OFF and ON:**

- **ON**: turns ALL your authorized Twitter updates and notifications on.
- **OFF**: turns ALL phone notifications off.
- **ON [username]**: turns on notifications for a specific person on your phone. Example: **ON alissa**
- **OFF [username]**: turns off notifications for a specific person on your phone. Example: **OFF blaine**
- **FOLLOW [username]**: allows you to start following a specific user, as well as receive SMS notifications. Example: **FOLLOW jerry**, or **f jerry**, for short.
- **UNFOLLOW [username]**: allows you to stop following a specific user.
- **LEAVE [username]**: this command allows you to stop receiving SMS notifications for a specific user without having to unfollow them. When you log into twitter.com from the web you will still see this user's updates in your timeline. Example: **LEAVE benfu**, or **l benfu**, for short.
- **STOP**, **QUIT**, **END**, **CANCEL** or **UNSUBSCRIBE:** will deactivate your account if you are an SMSonly user. If you [completed the sign-up flow on the web,](https://support.twitter.com/articles/14589#sms-account-on-web) sending any of these commands to your Twitter short code will simply remove your phone number from your Twitter account.